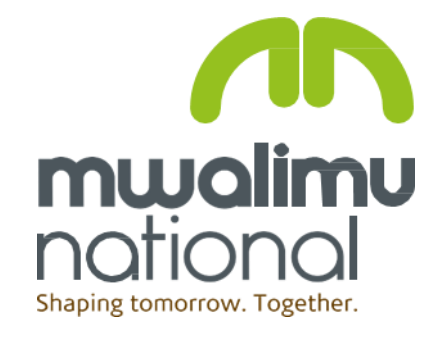

## Installation Guide

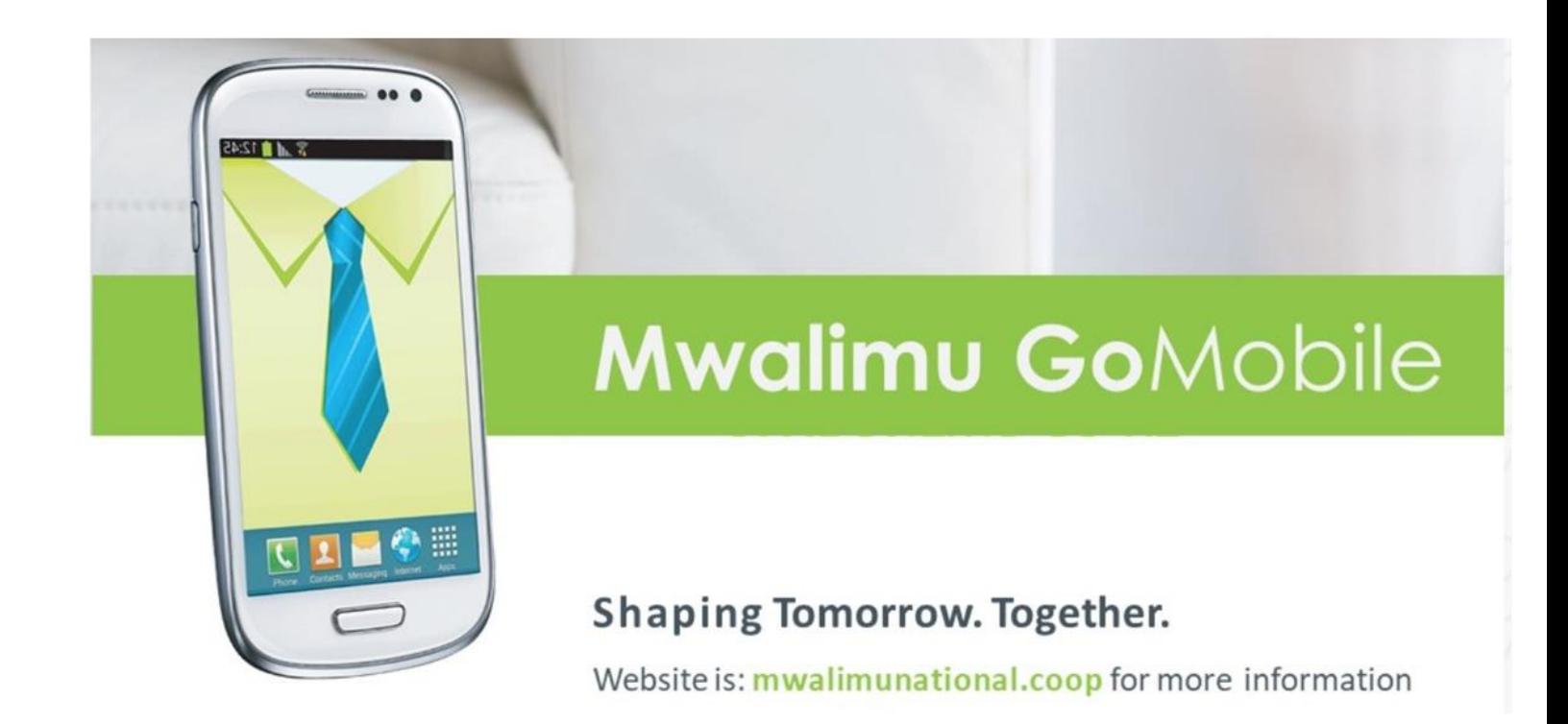

Register by filling a Go-Mobile application form.

This can be obtained from any of our offices or downloaded from our website under downloads https://www.mwalimunational .coop/images/docs/1. GoMobi le Application Form -2022.pdf

**Mwalimu National** Mwalimu Towers, Hill Lane off Mara Road - Upper Hill. P. O. Box 62641 - 00200 Nairobi, Kenya. Tel: (0)20 295 6000 /+254 709 898 000 **SMS only: 20156** E-Mail: mwalimu@mwalimunational.coop Website: www.mwalimunational.coop

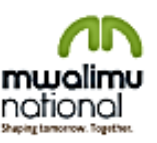

### **GOMOBILE APPLICATION FORM**

### PERSONAL DETAILS

STAR1 HERE

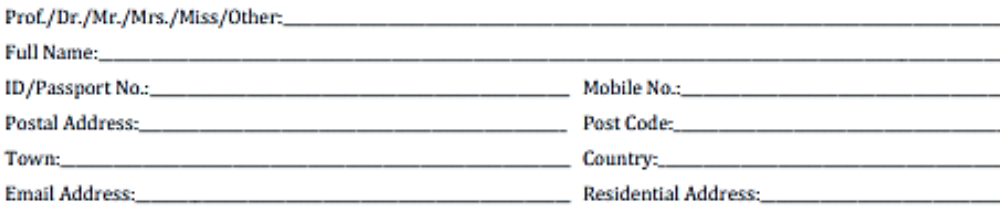

### **ACCOUNT DETAILS**

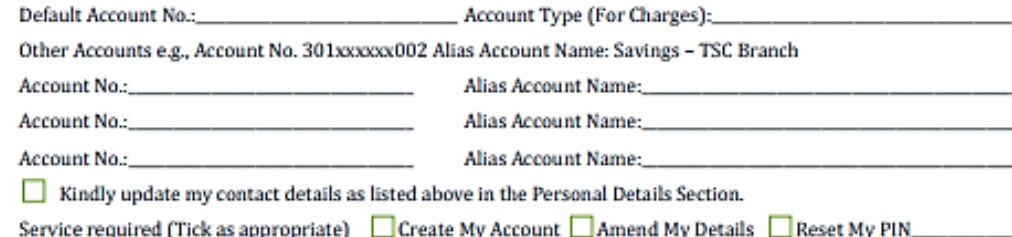

### **CUSTOMER DECLARATION**

I/We have read and understood the terms and conditions as provided.

I hereby on execution of this form as an applicant explicitly and unambiguously consents to the collection, use and transfer, in electronic or other form, of my personal data as described in this document by the Sacco for the purposes of registration on Go mobile services.

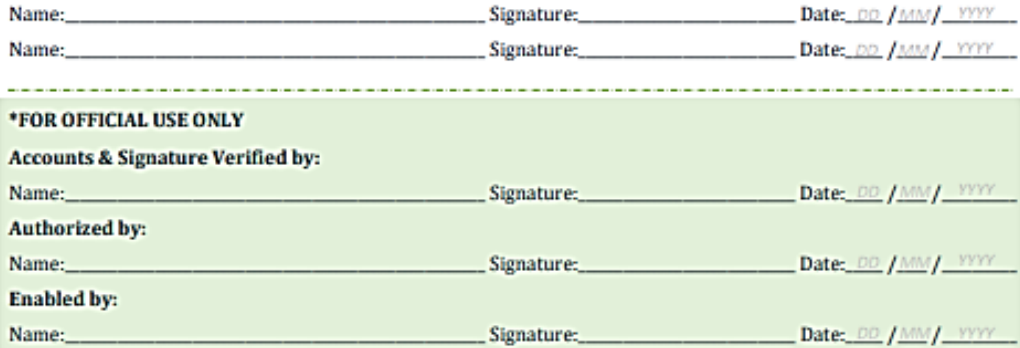

After creation

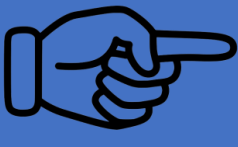

- You will receive a 4 digit **Start PIN** which must be changed on first login.
- Please note, this code expires after 24hours and therefore must be changed immediately it is received.

a). Download the App from

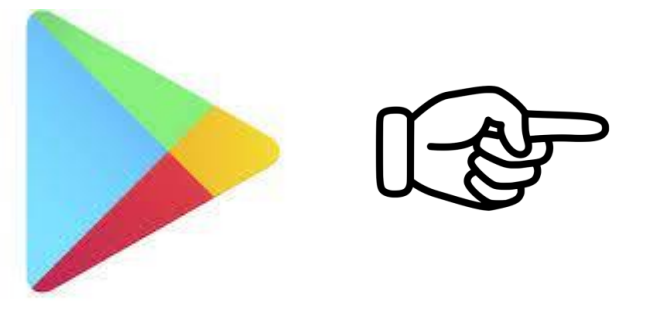

Google Play

b). Install on your phone

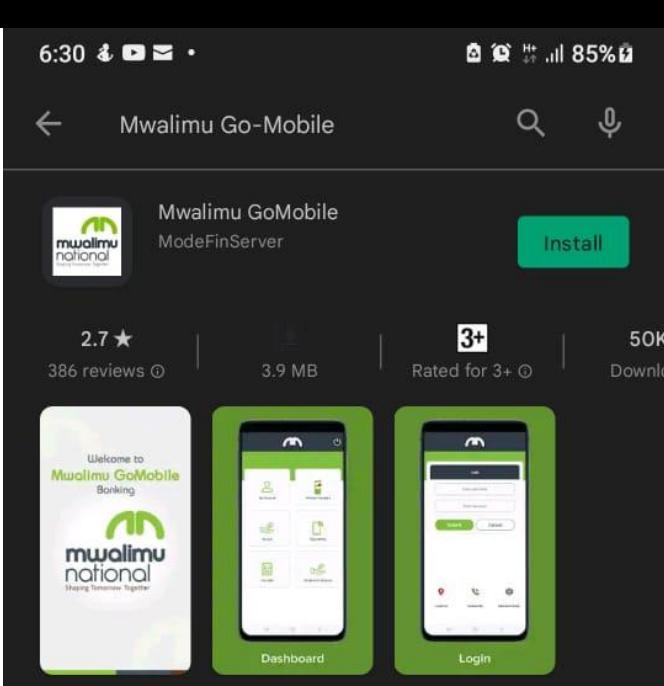

Mwalimu Go Mobile is a mobile banking solution of Mwalimu National,

### Ads · Related to your search

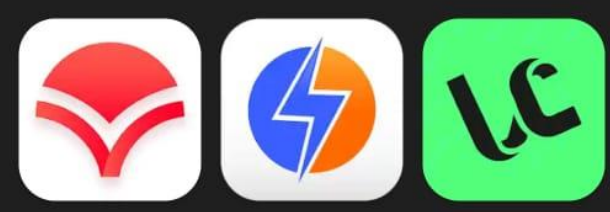

Zash Loan-Get money FlashPesa - Get instantly Loans to Your M-Pe...  $4.1*$  $4.5*$  $4.4*$ 

LionCash: Mobile Loan in Kenya

You might also like

 $\rightarrow$ 

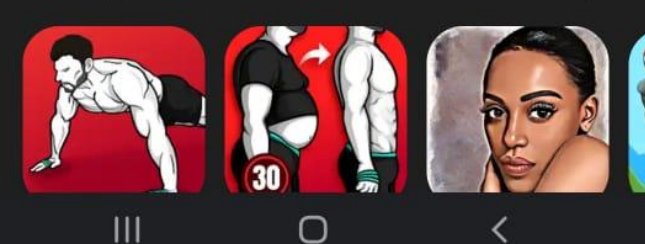

Below are the screens you will see…

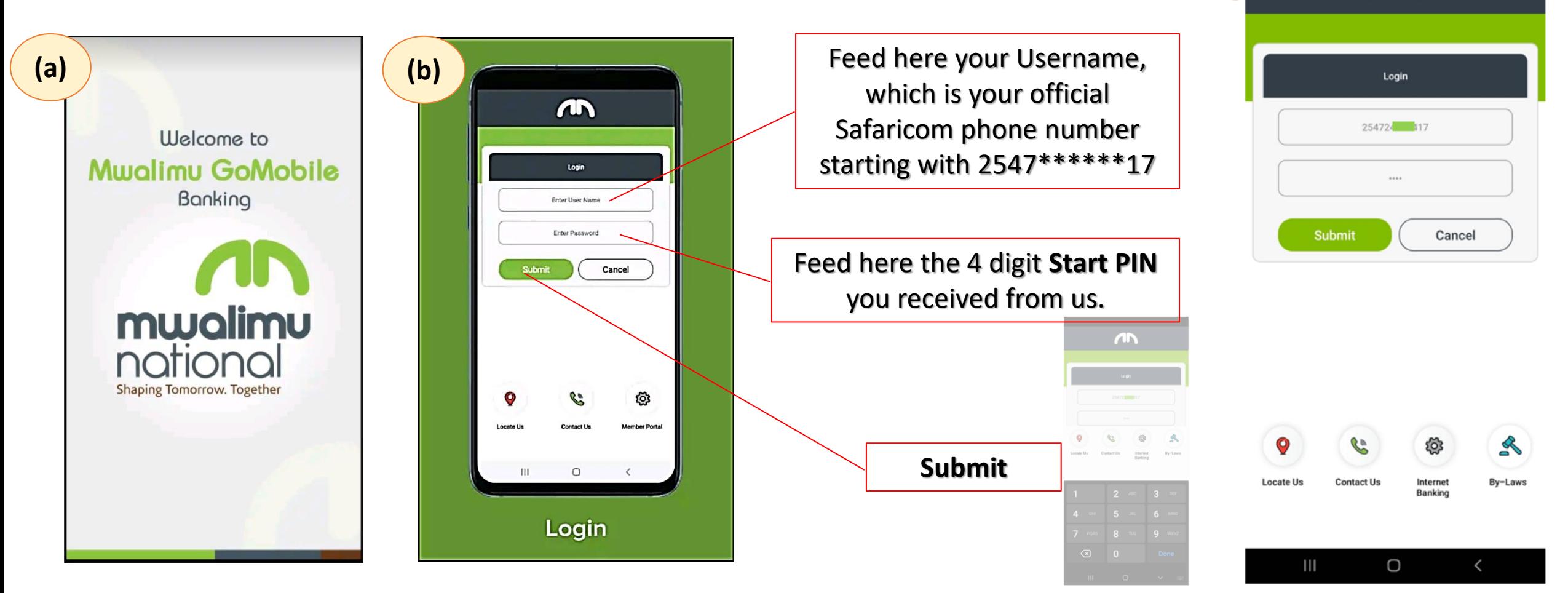

**(c)**

 $\sqrt{10}$ 

# Step 5<br>Transact as desired...

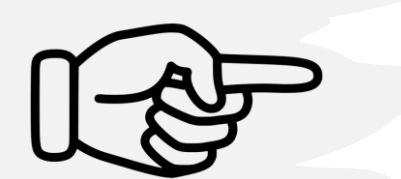

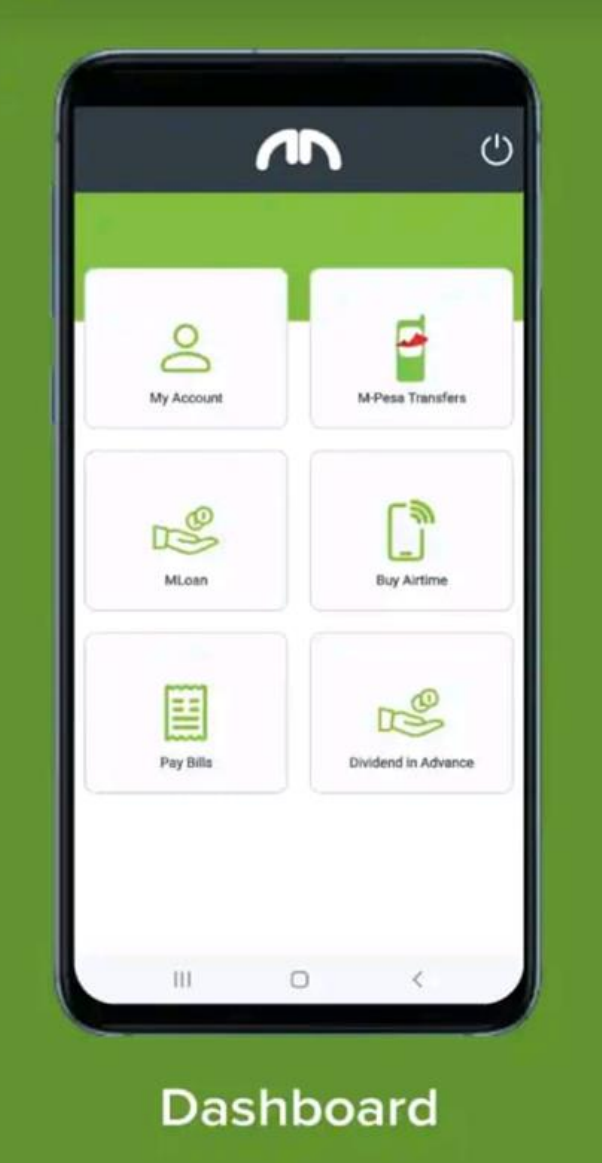

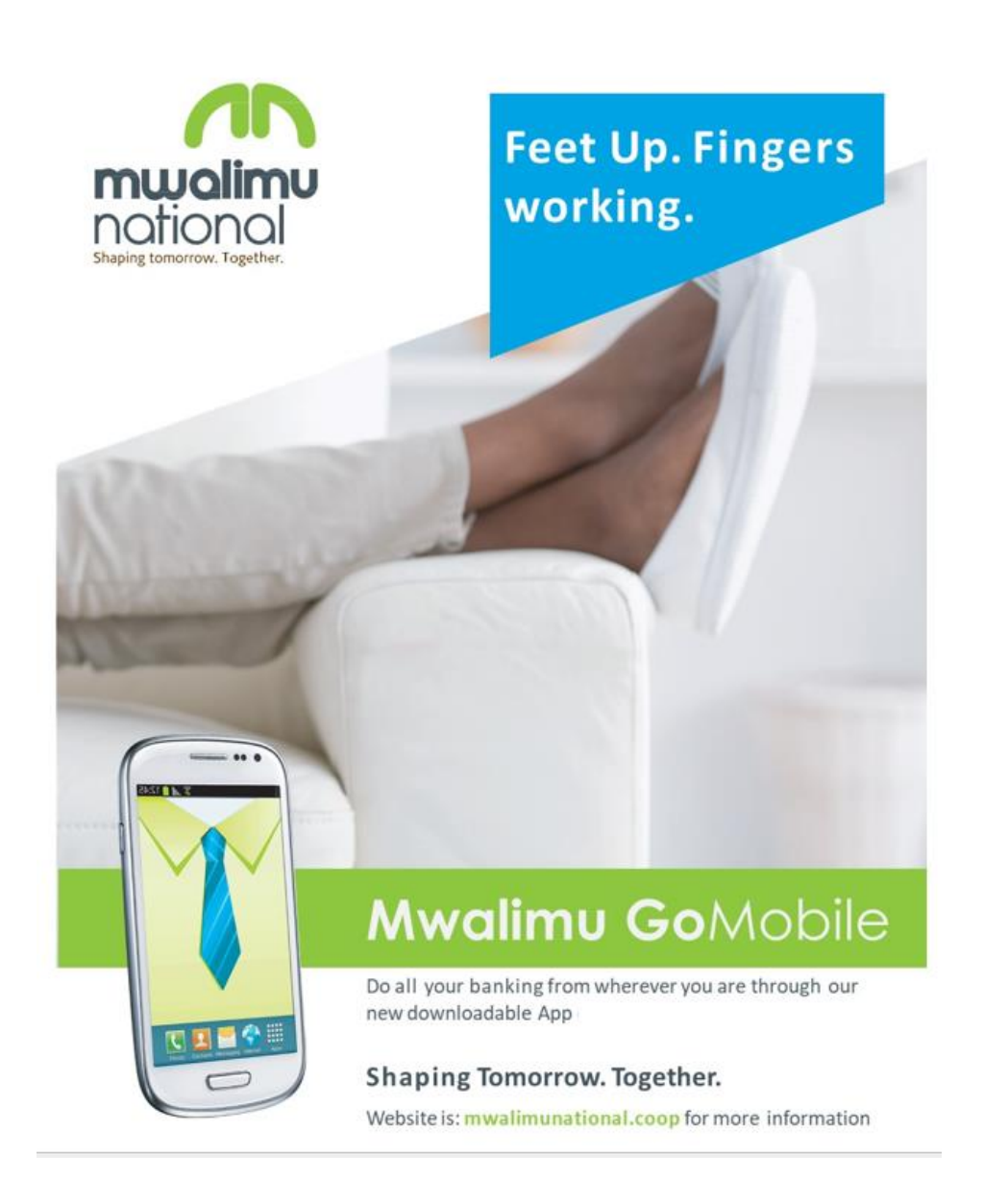

### Thank you